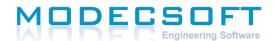

Head office: Akropoleos 1, Pafos, 8011 Nicosia branch office: Kythiron 5, Flat 204, 2040 Strovolos Tel: 7000 0267, Fax: 26 944147

Email: info@modecsoft.com, Web: www.modecsoft.com

## Exporting NCT files in 64-bit ECO-engine 2 having 32-bit Office installed.

With 64-bit ECO-engine 2, you will need the 64-bit Microsoft Access Database Engine or Runtime installed on your machine in order to export NCT files. If you have 64-bit Office installed on your machine, the driver will either already be installed on your system, or you can install it without issue. However, if you 32-bit Office installed, you will need to install the Access Database Engine 2010 for 64-bit separately, and if you try to install it by double-clicking on the install file in Windows Explorer, you will get an error message that says you cannot install the 64-bit version of the database engine because you have 32-bit Office installed.

As a workaround, you can install the database engine from the command line using the "/passive" option, which will run the installer without displaying any error messages. Also You must then delete this registry value:

"HKEY\_LOCAL\_MACHINE\SOFTWARE\Microsoft\Office\14.0\Common\FilesPaths\mso.dll" or else you will get a "reconfiguring" message every time you start a 32-bit Office application.

Download Access Database Engine 2010 for 64-bit